### **How to log in**

*Visit<https://ofcom.force.com/licensingcomlogin>*

- □ Enter you **Email address** and **Password**
- □ Click the **Login** button

### **How to apply**

*When you log in you will see the Licensing Dashboard*

□ Under **My Licences** click **Apply for a new licence**

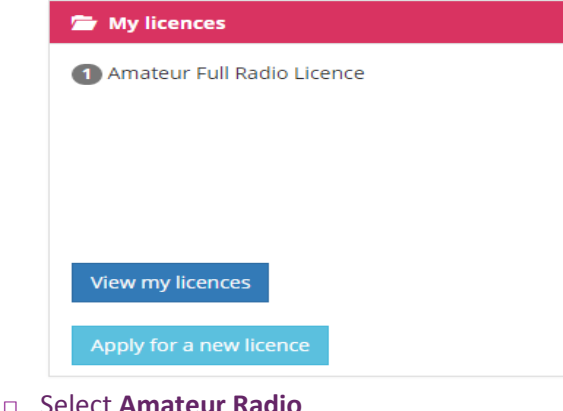

- 
- □ Click **Next**

# Apply for a licence

Select the type of licence for which you would like to apply

Next

**NoV Desi** 

- Business Radio Light
- Maritime Radio Light
- Ship Radio
- **C** Amateur Radio
- Previous
- □ Select **NoV Special Event Station** from the drop down list
- □ Click **Next**

*Only licensees who hold an Amateur Full or Amateur Club Radio licence can apply for a NoV Special Event Station.*

### Apply for a licence

Amateur Radio Licence FAOs

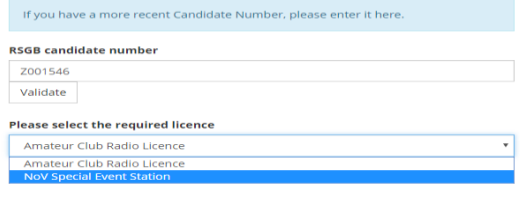

### $\Box$  Select the licence the NoV will be associated to from the drop down list

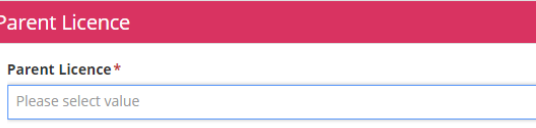

### □ Enter the desired call sign suffix then click **Check Call Sign Availability**

*Example: If the desired call sign is "GB0ABC" you will need to enter "0ABC" in this box.*

*"GB" is the prefix of a special event call sign and will be automatically applied to your call sign. Call signs that fall outside the normal format will need to be submitted in a separate request to Spectrum Licensing.*

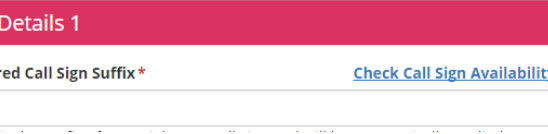

□ If the call sign is available, you will see the following message

## Call sign is available

□ If the call sign is not available, you will see the following message. You will need to choose a different call sign.

**A** Call sign suffix is not available or format is incorrect

- □ Complete all other mandatory fields
- □ Click **Next**

*The NoV duration can be no longer than 28 days. The NoV can be applied for no earlier than six months before the NoV start date.* 

- □ You must accept the terms and conditions by selecting **I accept Terms & Conditions** from the drop down box
- □ Click **Finish**

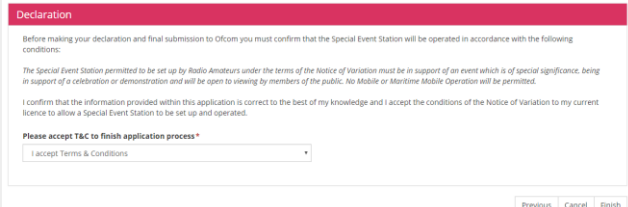

*The NoV document will be automatically emailed to you via the licensing system. Please allow a few minutes for this to happen. If the email does not come through, ensure check your junk and spam folders.* 

### **Viewing your NoV**

□ From the home page under **My licences**, click **View my licences**

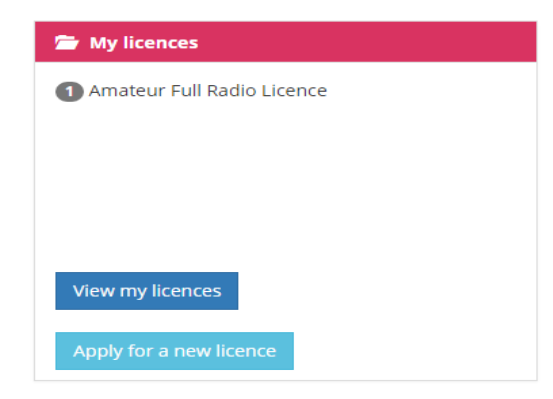

□ Hover over the relevant licence and click **View**

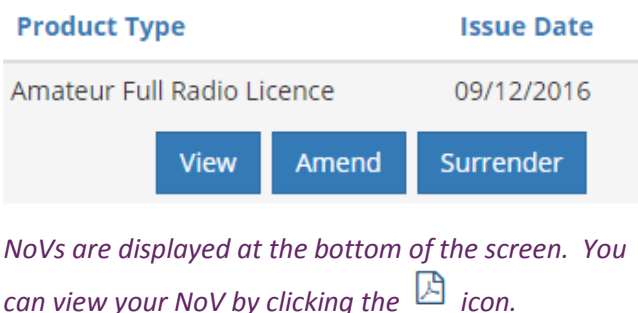

Notices of Variation

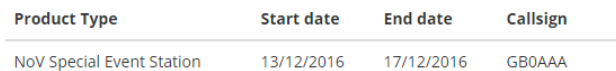

*Only active NoVs will be displayed. Once they have expired you will no longer have visibility of them.* 

### **What you cannot do online**

**The Online Licensing Service does not allow you to:**

- □ Apply for a Special, Special Event Notice of Variation
- □ Apply for a Permanent Special Event Notice of Variation

### **Things to Remember**

### *Helpful tips*

- □ If you surrender your Amateur Radio Licence, all associated NoVs will be cancelled
- □ Special Event call signs are reserved to a licensee for two years from the NoV end date

## **Contacting Ofcom**

**By email**: spectrum.licensing@ofcom.org.uk

## **By post**:

Spectrum Licensing Ofcom Riverside House 2a Southwark Bridge Road London SE1 9HA

> **By telephone**: 0300 123 1000

**Website:** www.ofcom.org.uk

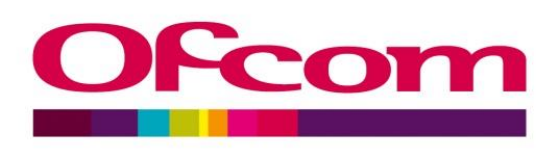

**Applying for Special Event Station Notice of Variations Online**